### "HANDS-ON VLABS: CONFIGURING REGULAR TESTS USING PSCHEDULER CLI

J. Crichigno, J. Gomez
Department of Integrated Information Technology
University of South Carolina

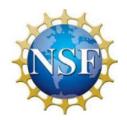

NSF Award 1829698

"CyberTraining CIP: Cyberinfrastructure Expertise on High-throughput Networks for Big Science Data Transfers"

### LAB SERIES: PERFSONAR

### Lab Series: perfSONAR

- Lab 1: Configuring Admin. Information Using perfSONAR Toolkit GUI
- Lab 2: PerfSONAR Metrics and Tools
- Lab 3: Configuring Regular Tests Using perfSONAR GUI
- Lab 4: Configuring Regular Tests Using pScheduler CLI Part I
- Lab 5: Configuring Regular Tests Using pScheduler CLI Part II
- Lab 6: Bandwidth-delay Product and TCP Buffer Size
- Lab 7: Configuring Regular Tests Using a pSConfig Template
- Lab 8: perfSONAR Monitoring and Debugging Dashboard
- Lab 9: pSConfig Web Administrator
- Lab 10: Configuring pScheduler Limits

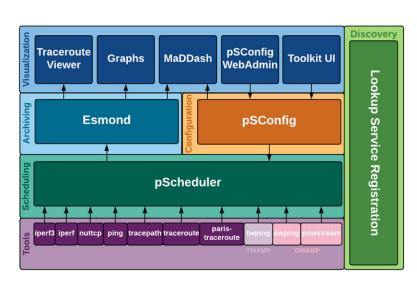

### Organization of Lab Manuals

- Each lab starts with a section Overview
  - Objectives
  - Lab topology
  - Lab settings: passwords, device names
  - Roadmap: organization of the lab
- Section 1
  - Background information of the topic being covered (e.g., fundamentals of TCP congestion control)
  - Section 1 is optional (i.e., the reader can skip this section and move to lab directions)
- Section 2... n
  - Step-by-step directions

# LAB 1: CONFIGURING ADMINISTRATIVE INFORMATION USING PERFSONAR TOOLKIT GUI

#### perfSONAR Toolkit GUI

 The user can configure regular test via perfSONAR Toolkit GUI as well as the administrative information about a perfSONAR node

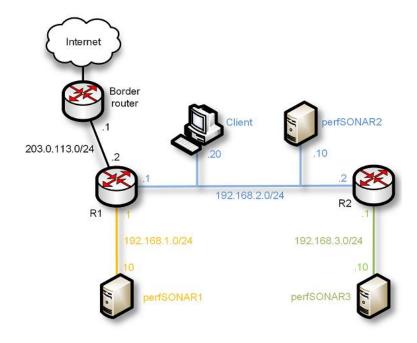

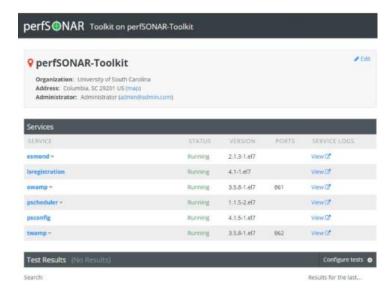

Training scenario

perfSONAR Toolkit GUI

# LAB 4: CONFIGURING REGULAR TESTS USING PSCHEDULER CLI PART I

#### pScheduler

- The pScheduler coordinates, executes, and optionally stores network measurements
  - > E.g., latency, packet loss rate, throughput
- The pScheduler can be invoked via CLI or GUI

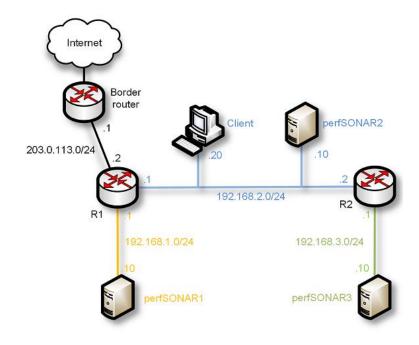

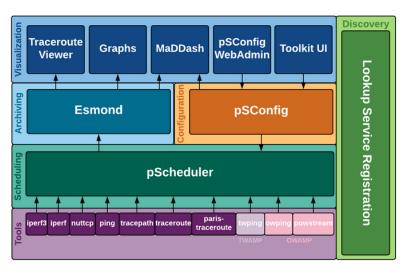

Training scenario

perfSONAR layers

### The pScheduler Command

- The pScheduler command is used to create new tasks
- E.g.,

```
pscheduler task latency --source 192.168.1.10 --dest 192.168.2.10
```

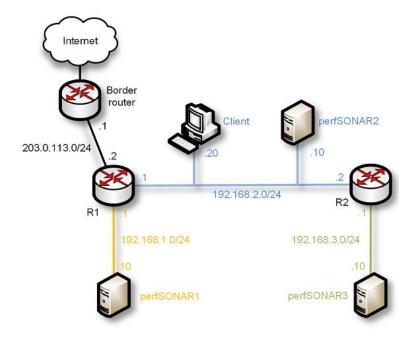

```
admin@perfsonar1 ~1$ pscheduler task latency --source 192.168.1.10 --dest 192.168.2.10
https://192.168.1.10/pscheduler/tasks/6e3598ae-aef9-4624-96b1-535a87946560
Running with tool 'owping'
Fetching first run...
lext scheduled run:
Starts 2019-07-19T11:43:09Z (~8 seconds)
Ends 2019-07-19T11:43:30Z (~20 seconds)
Waiting for result...
acket Statistics
Packets Sent ...... 100 packets
ackets Received ..... 100 packets
ackets Lost ...... 0 packets
Cackets Duplicated ... 0 packets
ackets Reordered .... 0 packets
ne-way Latency Statistics
)elay Median ....... -3.38 ms
elay Minimum ...... -3.46 ms
elay Maximum ...... 6.59 ms
)elay Mean ....... -3.28 ms
Delay 25th Percentile ... -3.41 ms
elay 75th Percentile ... -3.37 ms
Delay 95th Percentile ... -3.32 ms
fax Clock Error ...... 0.0 ms
```

Training scenario

Latency statistics

# LAB 5: CONFIGURING REGULAR TESTS USING PSCHEDULER CLI PART II

### The pScheduler Command

- The pScheduler command provides the options to repeat and visualize regular tests
- E.g.,

```
pscheduler task --repeat PT2M throughput --source 192.168.1.10 --dest 192.168.2.10
```

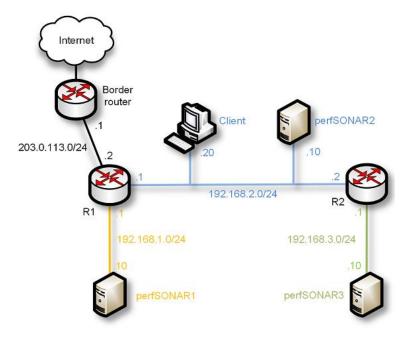

Training scenario

```
trace --dest 192.168.3.10 --source 192.168.1.10
                                  trace --dest 192.168.3.10 --source 192.168.1.10
                                  throughput --dest 192.168.3.10
                                 rtt --dest 192.168.2.10
                                 rtt --dest 192.168.2.10
                                 rtt --dest 192.168.2.10
                                  rtt --dest 192.168.2.10
019-05-09T17:17:04Z Finished
                                 rtt --dest 192.168.2.10
                                 rtt --dest 192.168.2.10
019-05-09T17:21:04Z Finished
                                  rtt --dest 192.168.2.10
019-05-09T17:23:04Z Finished
                                 rtt --dest 192.168.2.10
019-05-09T17:25:04Z Finished
                                  rtt --dest 192.168.2.10
2019-05-09T17:27:04Z Finished
                                 rtt --dest 192.168.2.10
019-05-09T18:05:39Z Finished
                                  throughput --source 192.168.1.10 --dest 192.168.2.10
019-05-09T18:22:32Z Finished
                                  rtt --dest 192.168.2.10
019-05-09T18:23:41Z Finished
                                  throughput --source 192.168.1.10 --dest 192.168.2.10
019-05-09T18:24:32Z Finished
                                 rtt --dest 192.168.2.10
                                 throughput --source 192.168.1.10 --dest 192.168.2.10
019-05-09T18:26:28Z On Deck
                                 rtt --dest 192.168.2.10
019-05-09T18:28:28Z Pending
                                 rtt --dest 192.168.2.10
                                 throughput --source 192.168.1.10 --dest 192.168.2.10
```

pScheduler monitor